## **Application Note:** Data Storage and Evaluation

## **Data Storage**

The DASY3 software stores the assessed data from the data acquisition electronics are as raw data (in microvolt readings from the probe sensors), together with all the necessary software parameters for the data evaluation (probe calibration data, liquid parameters and device frequency and modulation data) in measurement files with the extension ".DA3". The Software evaluates the desired unit and format for output each time the data is visualized or exported. This allows verification of the complete software setup even after the measurement and allows correction of erroneous parameter settings. For example, if a measurement has been performed with an incorrect crest factor parameter in the device setup, the parameter can be corrected afterwards and the data can be reevaluated. To avoid unintentional parameter changes or data manipulations, the parameters in measured files are locked. In the administrator access mode of the software, the parameters can be unlocked by selecting the "modify"-switch in the "file"-pull down menu. After changing the parameters, the measured scans must be reevaluated by selecting them and using the "evaluate"-option in the "scan"-pull down menu.

The measured data can be visualized or exported in different units or formats, depending on the selected probe type ( $[V/m]$ ,  $[A/m]$ ,  $[^{\circ}C]$ ,  $[mW/g]$ ,  $[mW/cm^{2}]$ ,  $[dBrel]$ , etc.). Some of these units are not available in certain situations or give meaningless results, e.g., a SARoutput in a lossless media will always be zero. Raw data can also be exported to perform the evaluation with other software packages.

## **Data Evaluation**

The DASY3 software automatically executes the following procedures to calculate the field units from the microvolt readings at the probe connector. The parameters used in the evaluation are stored in the configuration modules of the software:

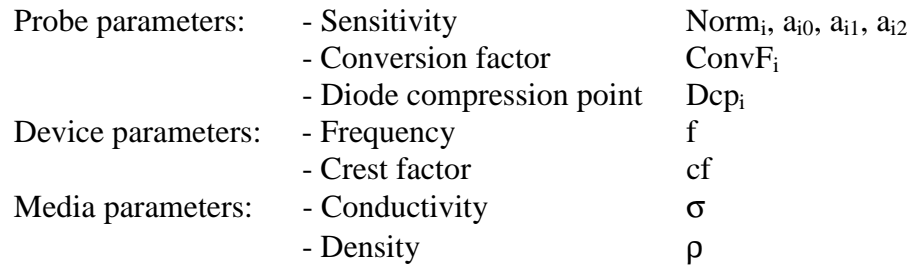

These parameters must be set correctly in the software. They can be found in the component documents or they can be imported into the software from the configuration files issued for the DASY3 components. In the direct measuring mode of the multimeter option, the parameters of the actual system setup are used. In the scan visualization and export modes, the parameters stored in the corresponding document files are used.

The first step of the evaluation is a linearization of the filtered input signal to account for the compression characteristics of the detector diode. The compensation depends on the input signal, the diode type and the DC-transmission factor from the diode to the evaluation electronics. If the exciting field is pulsed, the crest factor of the signal must be known to correctly compensate for peak power. The formula for each channel can be given as:

$$
V_i = U_i + U_i^2 \cdot \frac{cf}{dcp_i}
$$

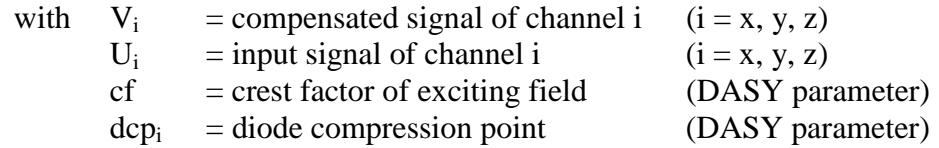

From the compensated input signals the primary field data for each channel can be evaluated:

E-field probes: 
$$
E_{i} = \sqrt{\frac{V_{i}}{Norm_{i} \cdot ConvF}}
$$
  
H-field probes: 
$$
H_{i} = \sqrt{Vi} \cdot \frac{a_{i0} + a_{i1}f + a_{i2}f^{2}}{f}
$$

with 
$$
V_i
$$
 = compensated signal of channel i (i = x, y, z)  
Norm<sub>i</sub> = sensor sensitivity of channel i (i = x, y, z)  
 $\mu V/(V/m)^2$  for E-field Probes  
ConvF = sensitivity enhancement in solution  
 $a_{ij}$  = sensor sensitivity factors for H-field probes  
 $f$  = carrier frequency [GHz]  
 $E_i$  = electric field strength of channel i in V/m  
 $H_i$  = magnetic field strength of channel i in A/m

The RSS value of the field components gives the total field strength (Hermitian magnitude):

$$
E_{\text{tot}} = \sqrt{{E_x}^2 + {E_y}^2 + {E_z}^2}
$$

The primary field data are used to calculate the derived field units.

$$
SAR = E_{\text{tot}}^2 \cdot \frac{\sigma}{\rho \cdot 1000}
$$

with  $SAR = local specific absorption rate in mW/g$  $E_{\text{tot}}$  = total field strength in V/m  $\sigma$  = conductivity in [mho/m] or [Siemens/m]  $\rho$  = equivalent tissue density in g/cm<sup>3</sup>

Note that the density is normally set to 1 (or 1.06), to account for actual brain density rather than the density of the simulation liquid.

The power flow density is calculated assuming the excitation field to be a free space field.

$$
P_{\text{pwe}} = \frac{E_{\text{tot}}^2}{3770} \qquad \text{or} \qquad P_{\text{pwe}} = H_{\text{tot}}^2 \cdot 37.7
$$
  
= equivalent power density of a plane wave in mW/cm<sup>2</sup>

with 
$$
P_{\text{pwe}} = \text{equivalent power density of a plane wave in mW/cm}
$$
  
\n $E_{\text{tot}} = \text{total electric field strength in V/m}$   
\n $H_{\text{tot}} = \text{total magnetic field strength in A/m}$